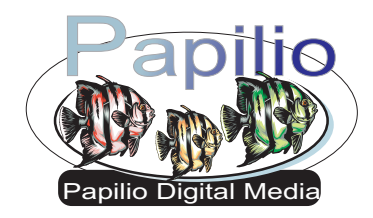

HPS LLC PO Box 855 Rhome, TX 76078

Insert a single sheet of media into your printer. Glossy side up for straight path printers, glossy side down for "U" path printers. Inserting more than one page at a time can cause jams or other complications.

In your printer driver settings, found by selecting **File** then **Print** and then **Properties**.  $\blacksquare$  You would then select a paper type such as "Glossy Photo Film" or "Ultra Premium Glossy Photo Paper". Then print your image(s).

Let the media dry for 15 minutes. Then, to prepare the media for outdoor use, and to determine if you are using the correct media type setting for your printer. Flush the sheet with generous amounts of water. This allows any excess ink to be washed form the sheet, preventing bleeding of the colors. If you have excessive ink run off, try a print setting such as "Transparency", if your sheet has no run off, and has a washed out or faded look, try a setting such as "Plain Paper".

Cut your decal(s) from the sheet with very sharp scissors or an Exacto knife. The closer you cut to the art/text the less surrounding white background will be left on your decal. After cutting your decals out, remove the paper backing and apply to a clean surface.

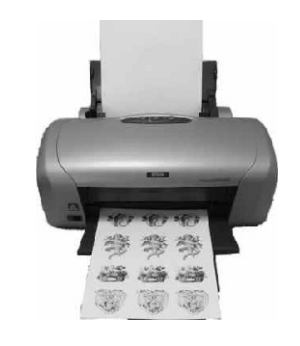

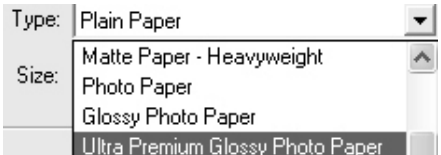

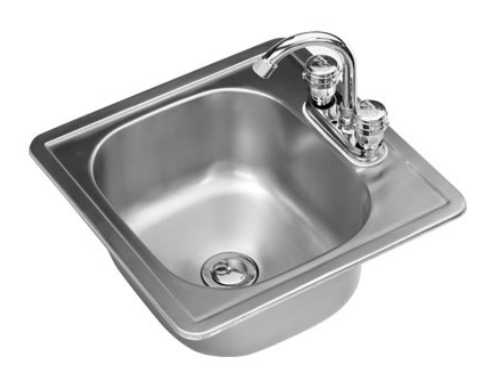

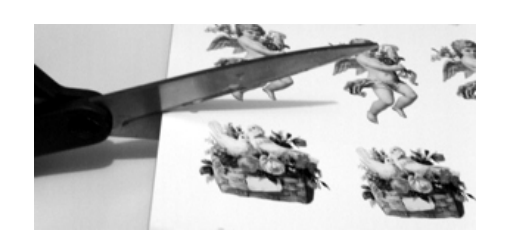

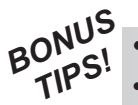

- An Over-laminate will increase outdoor life.<br>Some refill inks may not be compatible.
- 
- Some refill inks may not be compatible.<br>• Avoid "High Resolution" print settings.

**Disclaimer:** Our media has been tested with numerous personal inkjet printers. The user is responsible for determining suitability with his printer and application. The maximum liability of the seller shall be to replace product found to be defective. Neither the manufacturer nor the seller shall be held liable for any injury, direct or consequential, arising out of the use of, or inability to use this paper/film.